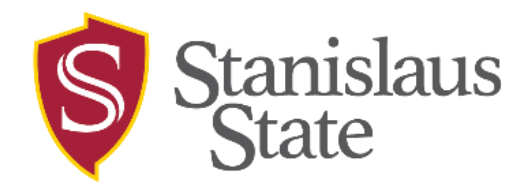

## **myStanState Account Setup Instructions**

## **Instructions**

- 1. Please visit the following link to reset your password: [Account Claim |](https://identity.csustan.edu/accountclaim)  [Stanislaus State \(csustan.edu\)](https://identity.csustan.edu/accountclaim)
- 2. Now you have access to your myStanState account!
- 3. Visit [my.csustan.edu](http://my.csustan.edu/) to login into your myStanState account.